# 《汇编语言》 实验报告

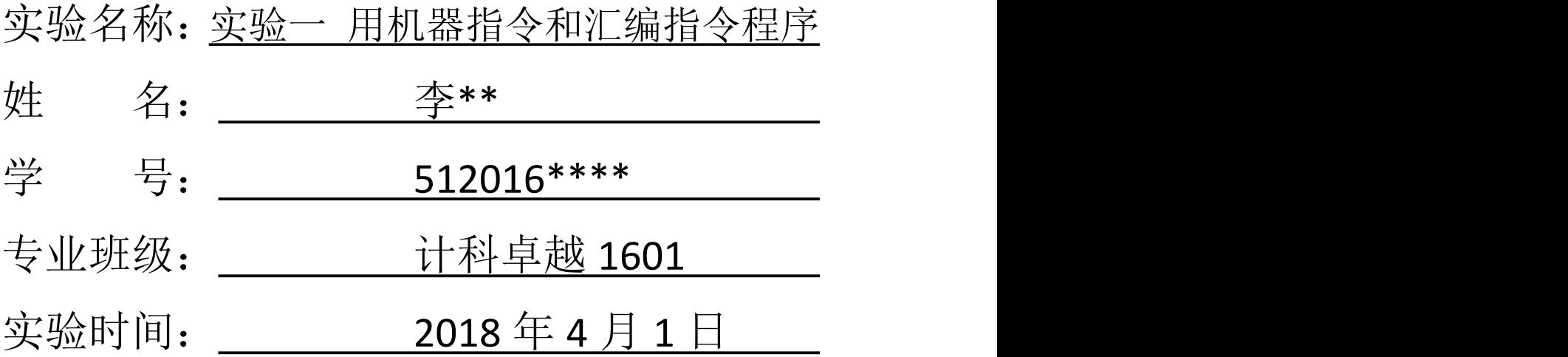

西南科技大学计算机科学与技术学院

## 一、实验目的

- 1、熟悉基本 debug 命令:a、r、d、e、u、t
- 2、掌握汇编指令与机器指令的对应关系
- 3、掌握利用 debug 命令查看修改内存、寄存器的方法

#### 二、实验要求

- (1) 仔细阅读实验教程中 DEBUG 的使用部分;
- (2)使用 DEBUG 中的 A 命令输入一段程序段;
- (3)用 DEBUG 中的 R 命令观察寄存器中数据的存放情况,改变寄存器的值;
- (4) 用 DEBUG 中的 D 命令查看数据在内存中的表示方法;
- (5)用 DEBUG 中的 E 命令修改内存中的数据;
- (6)用 DEBUG 中的 T 命令执行一条语句;

#### 三、实验步骤和实验内容

(1)使用 debug,将下面程序段写入内存,逐条执行,根据指令执行后的实 际情况填空。

| DOSBox 0.74, Cpu speed:                                                                                                    | 3000 cycles, Frameskip 0, Pro                                 |                                                    | $\Box$     | x |
|----------------------------------------------------------------------------------------------------|---------------------------------------------------------------|----------------------------------------------------|------------|---|
| -a<br>073F:0100 mov ax,ffff<br>073F:0103 mov ds,ax<br>073F:0105 mov ax,2200<br>073F:0108 mov ss,ax<br>073F:010A mov sp,0100<br>073F:010D mov ax,[0]<br>073F:0110 add ax,[2]<br>073F:0114 mov bx,[4\<br>Error<br>073F:0114 mov bx,[4]<br>073F:0118 add bx,[6]<br>073F:011C push a×<br>073F:011D push bx<br>073F:011E pop ax |                                                               |                                                    |            |   |
| $073F:011F$ pop b $\times$                                                                                                    |                                                               |                                                    |            |   |
| 073F:0120 push [4]                                                                                                    |                                                               |                                                    |            |   |
| 073F:0124 pop[6]<br>073F:0128<br>$\mathbf t$                                                                                                    |                                                               |                                                    |            |   |
| AX=FFFF<br>BX=0000<br>CX=0000<br>DS=073F<br>$ES = 073F$<br>SS=073F<br>073F:0103 8ED8<br><b>MOV</b>                                                                                                    | $DX = 0000$<br>SP=00FD<br>$CS = 073F$<br>$IP = 0103$<br>DS.AX | $BP = 0000$ $SI = 0000$<br>NU UP EI PL NZ NA PO NC | $D = 0000$ |   |
| <b>AA</b>                                                                                                    |                                                               |                                                    |            |   |

图 1-1 用-a 命令输入全部程序指令

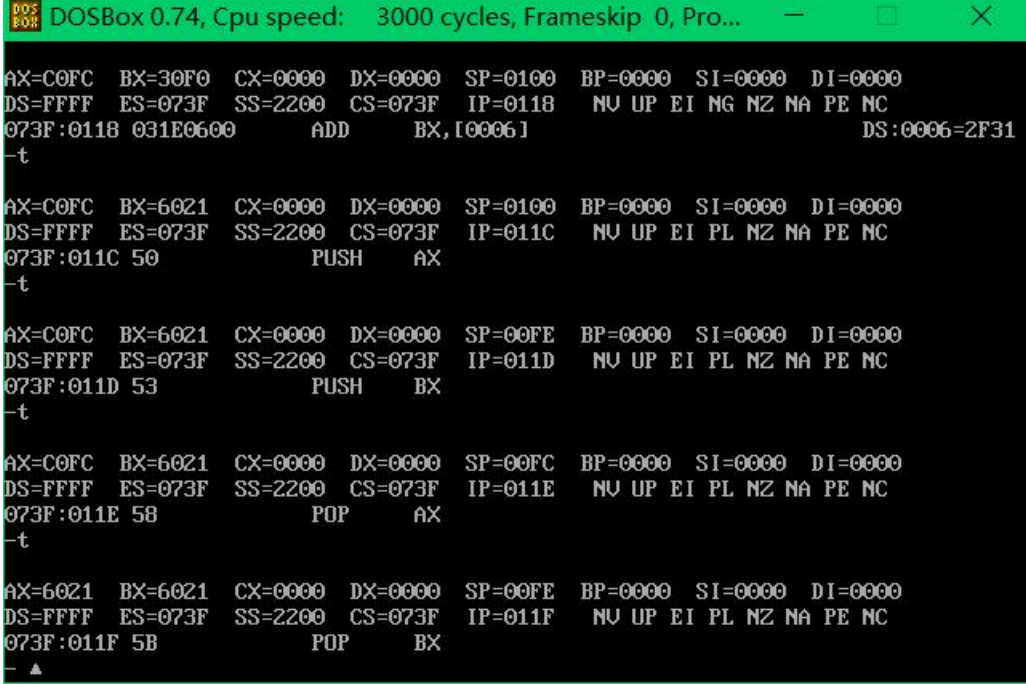

图 1-2 用-t 命令执行每段指令

(2)重新执行上面的程序。在执行前 4 条语句后,使用-e 0FFFF:0 1 2 3 4 5 6 7 8 1 2 3 4 5 6 7 8,再执行后面的语句,每条语句的执行结果会有什么变 化?为什么?

在使用-e 命令后,使用-d 0ffff:0 f 查看从 ffff:0 开始的 16 个单元内容。

|                                 |                                                                        | <b>EXALDOSBox 0.74, Cpu speed:</b> 3000 cycles, Frameskip 0, Pro $\qquad \qquad \square$                                            |
|---------------------------------|------------------------------------------------------------------------|----------------------------------------------------------------------------------------------------|
| 073F:0103 8ED8 MOU<br>-t        | DS,AX                                                                  | AX=FFFF BX=0000 CX=0000 DX=0000 SP=00FD BP=0000 SI=0000 DI=0000<br>DS=073F ES=073F SS=073F CS=073F IP=0103  NU UP EI PL NZ NA PO NC |
| 073F:0105B80022 MDU<br>⊢t.      | AX, 2200                                                               | AX=FFFF BX=0000 CX=0000 DX=0000 SP=00FD BP=0000 SI=0000 DI=0000<br>DS=FFFF ES=073F SS=073F CS=073F IP=0105  NUUP EI PLNZ. NA POINC  |
| 073F:0108 8EDO MOU<br>⊢t.       | SS.AX                                                                  | AX=2200 BX=0000 CX=0000 DX=0000 SP=00FD BP=0000 SI=0000 DI=0000<br>DS=FFFF ES=073F SS=073F CS=073F IP=0108 NUUPEIPLNZNAPONC         |
| 073F:010D A1AEFE MOV            | DS=FFFF ES=073F SS=2200 CS=073F IP=010D NUUPEIPLNZNAPONC<br>AX, [FEAE] | AX=2200 BX=0000 CX=0000 DX=0000 SP=0100 BP=0000 SI=0000 DI=0000<br>DS: FEAE=0789                                                    |
| $-d$ ffff: $0$ f<br>1 0:1111 b- | e ffff:01234567812345678                                               | FFFF:0000 EA C0 12 00 F0 30 31 2F-30 31 2F 39 32 00 FC 55   01/01/92U                                                               |
| <u> as</u>                      |                                                                        | FFFF:0000 EA C0 12 00 F0 30 31 2F-30 31 2F 39 32 00 FC 55   01/01/92U                                                               |

图 1-3 修改并查看 ffff:0~ffff:f 的内容

由于地址单元信息不能随便修改,所以这里实验失败。这里我们使用 1000:0 到 1000:f 修改成功。

**REDOSBox 0.74, Cpu speed:** 3000 cycles, Frameskip 0, Pro...  $\times$ AX=FFFF BX=0000 CX=0000 DX=0000 SP=00FD BP=0000 SI=0000 DI=0000<br>DS=FFFF ES=073F SS=073F CS=073F IP=0105 NU UP EI PL NZ NA PO NC<br>073F:0105 B80022 MOU AX,2200  $\ddot{\mathbf{t}}$ AX=2200 BX=0000 CX=0000 DX=0000 SP=00FD BP=0000 SI=0000 DI=0000<br>DS=FFFF ES=073F SS=073F CS=073F IP=0108 NU UP EI PL NZ NA PO NC 073F:0108 8ED0 MOU SS, AX  $+$ AX=2200 BX=0000 CX=0000 DX=0000 SP=0100 BP=0000 SI=0000 DI=0000<br>DS=FFFF ES=073F SS=2200 CS=073F IP=010D NU UP EI PL NZ NA PO NC AX, [FEAE] 073F:010D A1AEFE **MOV DS:FEAE=0789**  $f \theta$ : 1111  $b$ -FFFF:0000 EA C0 12 00 F0 30 31 2F-30 31 2F 39 32 00 FC 55 .....01/01/92..U  $-$ e ffff: $0$  1 2 3 4 5 6 7 8 1 2 3 4 5 6 7 8  $10:111h$ FFFF:0000 EA C0 12 00 F0 30 31 2F-30 31 2F 39 32 00 FC 55  $... 01/01/92...$  $-d 1000:0 f$ 1000:0000 8A 45 OE 2A E4 50 9A D1-06 3B 12 83 C4 02 89 46  $E.*.P. . . . . . . . F$  $-$  1000:0 1 2 3 4 5 6 7 8 1 2 3 4 5 6 7 8 1000:0 f -d 1000:0000 01 02 03 04 05 06 07 08-01 02 03 04 05 06 07 08

图 1-4 修改并查看 1000:0~1000:f 的内容

### 四、实验结果

(1)使用 debug,将下面程序段写入内存,逐条执行,根据指令执行后的实 际情况填空。

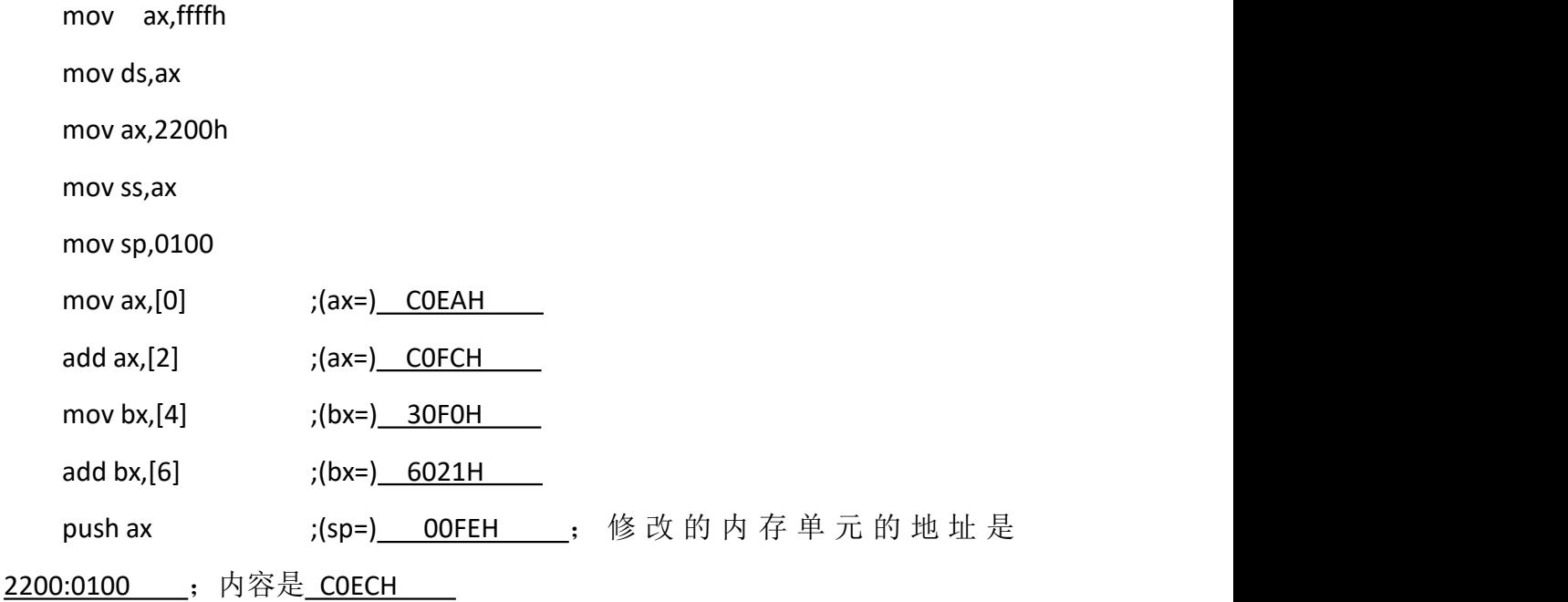

#### 2017-2018-2

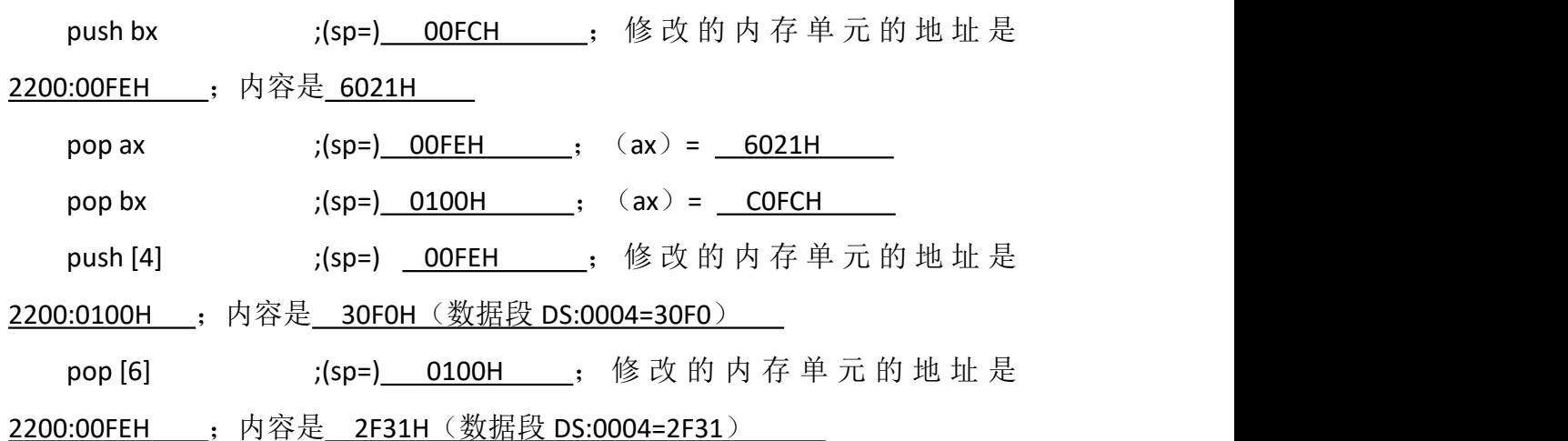

(2)重新执行上面的程序。在执行前 4 条语句后,使用-e 0FFFF:0 1 2 3 4 5 6 7 8 1 2 3 4 5 6 7 8,再执行后面的语句,每条语句的执行结果会有什么变 化?为什么?

在使用-e 命令后,使用-d 0ffff:0 f 查看从 ffff:0 开始的 16 个单元内容。 但是因为有些内容内的关键信息不能被随意修改,所以这里的实验结果并没有什 么变化(如图 1-3)。这里我再尝试了一下,如果修改 1000:0 到 1000:f 的内容, 就修改成功, (如图 1-4)。

#### 五、实验心得

①给数据段 ds、堆栈段 ss 添加地址时, 需要先把数据 mov 到 ax 中, 在用 mov 移动到数据段和堆栈段中。

②-a 与-t 命令并用,-a 输入一段程序,-t 执行下一条指令

③-r 命令查看或修改单个寄存器的值

格式: $r/r$  ax

④-d 与-e 命令并用,-d 查看一段地址的内容,-e 修改一段地址的内容

格式:d 1000:0 f 查看 10000 到 1000f的地址内容

e 1000:0 0 1 2 3 4 5 6 7 8 9 依次修改 1000:0 开始的 10 个内容单元 这次实验比较简单,帮助我理解和熟悉了 debug 的命令下,每条指令执行了 什么,改变了什么。